# **Sumário**

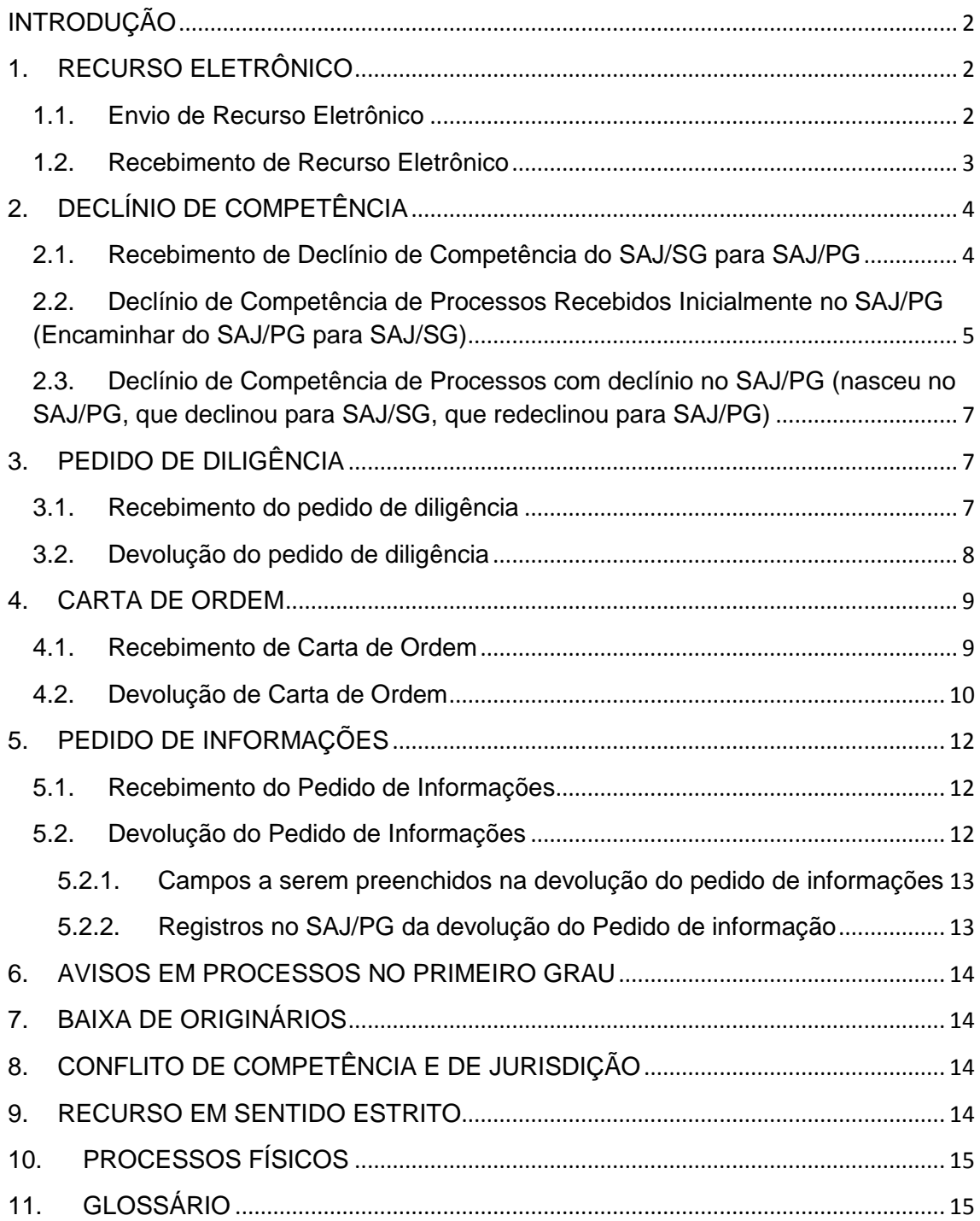

# **Procedimento Operacional Padrão nº 25 INTEGRAÇÃO SAJ/SG X SAJ/PG**

## <span id="page-1-0"></span>**INTRODUÇÃO**

A partir da implantação do processo eletrônico no Segundo Grau do TJSC, inicia-se também a integração entre o Sistema de Automação da Justiça do Segundo Grau - SAJ/SG e o Sistema de Automação da Justiça do Primeiro Grau - SAJ/PG.

Este procedimento operacional padrão – POP, descreve as novas funcionalidades disponíveis no SAJ/PG para o envio e recebimento dos Recursos, Processos Originários, Cartas de Ordem, Declínios de Competência e demais documentos da integração.

## <span id="page-1-1"></span>**1. RECURSO ELETRÔNICO**

#### <span id="page-1-2"></span>**1.1. Envio de Recurso Eletrônico**

Com a integração entre o Primeiro Grau – SAJ/PG e o Segundo Grau – SAJ/SG, o envio dos recursos será realizado em 1ª instância quando da sua interposição.

O envio de Recurso Eletrônico pode ser feito através do Menu "Andamento" (figura abaixo), ou através da atividade "Envio de Recurso Eletrônico" disponível nas Filas de processo "Recebido do Juiz - Despacho", "Recebido do Juiz - Sentença" e "Aguardando Análise do Cartório", esta atividade abre a tela para o envio do recurso eletrônico.

O envio de Recurso Eletrônico para as Turmas de Recursos ocorre nos mesmos moldes, ou seja, através do menu Andamento (figura abaixo), ou

através da atividade "Envio de Recurso Eletrônico", disponível na fila "Ag. Análise de Recursos", que abre a tela para o envio do recurso eletrônico:

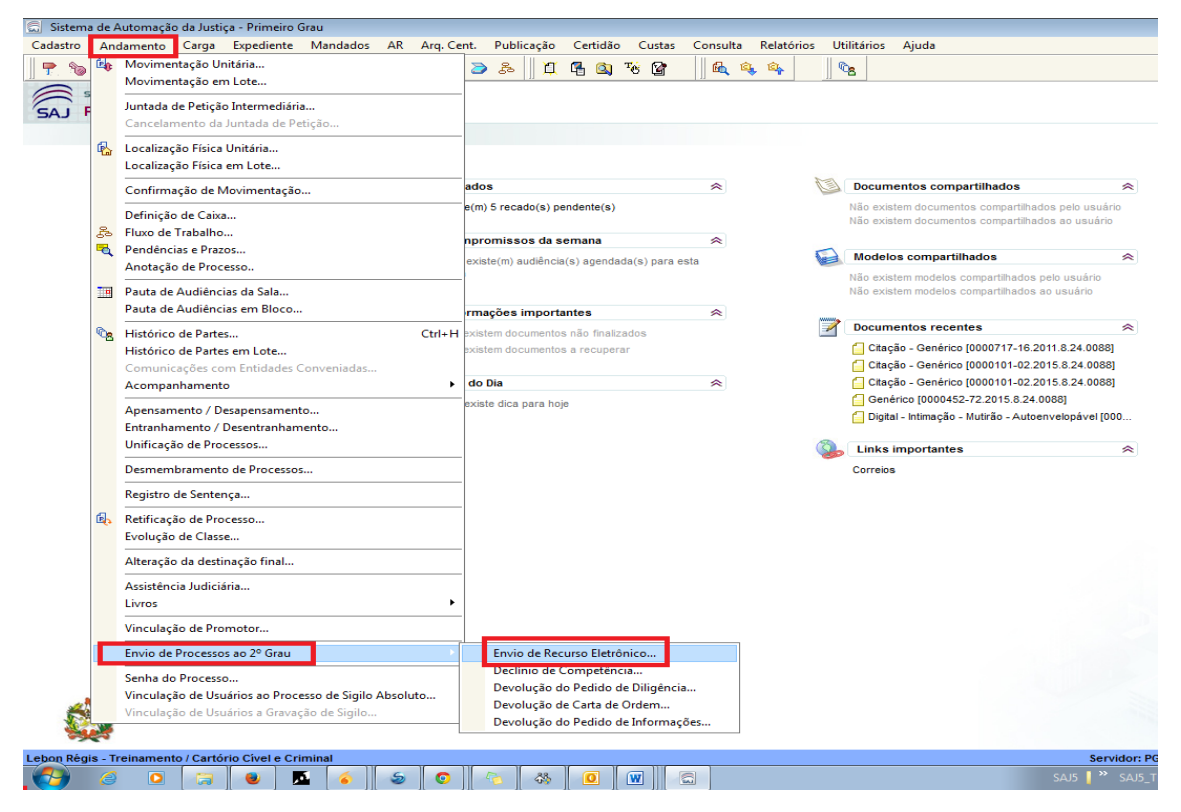

Depois de confirmado o envio do processo ao SAJ/SG o processo ficará com a situação "Em Grau de Recurso" no SAJ/PG e o processo será movido automaticamente para a Fila "Processos Remetidos ao Tribunal de Justiça". No caso de processos enviados a Turma de Recursos, o processo é movido automaticamente para a fila "Turma de Recursos".

*Nota: A fila de processo "Tribunal de Justiça" não será mais utilizada para a remessa de processos ao SAJ/SG, nela permanecerão somente os processos que foram remetidos antes da integração.*

Será lançada automaticamente no processo do SAJ/PG a certidão administrativa de "Remessa de Recurso Eletrônico".

Enquanto o processo tramitar no SAJ/SG, os usuários do SAJ/PG poderão visualizar na pasta digital as peças produzidas na segunda instância.

### <span id="page-2-0"></span>**1.2. Recebimento de Recurso Eletrônico**

Quando o Recurso retornar do SAJ/SG, a situação do processo será alterada para "Em andamento", entrará no SAJ/PG na Fila "Processos recebidos do 2º Grau" e será gerada uma certidão de baixa nos autos digitais.

No SAJ/PG será lançada movimentação no processo principal contendo a data de julgamento, tipo de julgamento (acórdão ou decisão monocrática), o nome do relator, a descrição e situação do provimento da decisão de segunda instância. Os dados serão enviados eletronicamente ao foro e vara de origem do processo.

A fila "Processos recebidos do 2º Grau" é de controle da Unidade Judiciária que deverá dar impulso necessário ao processo.

## <span id="page-3-0"></span>**2. DECLÍNIO DE COMPETÊNCIA**

## <span id="page-3-1"></span>**2.1. Recebimento de Declínio de Competência do SAJ/SG para SAJ/PG**

Os processos digitais originários do SAJ/SG são recebidos no SAJ/PG na fila "Ag. Distribuição", do fluxo Processo Físico. Compete à Distribuição analisar essa fila, pois não haverá distribuição automática para esses processos.

Para cadastrar os processos recebidos do segundo grau, acessar o fluxo "Processo Físico", fila "Ag. Distribuição", selecionar o processo e clicar em "Cadastro de Processo", conforme destacado na figura abaixo. Efetuar o cadastro e distribuição como de costume, conferindo os dados e inserindo as informações faltantes.

O sistema trará automaticamente alguns dados: data e valor da causa, data do fato, área do processo, senha para acesso via internet de cada parte, tarjas e pasta digital.

A numeração do processo seguirá o padrão estabelecido na Resolução 61 do CNJ, ou seja, xxxxxxx-xx.xxxx.8.24.**0000** para o TJSC e xxxxxxx-xx.xxxx.8.24.**9999** para as Turmas Recursais.

Após a distribuição, o processo é encaminhado para a fila "Processos Recebidos do 2º Grau" do fluxo de destino, de acordo com a competência selecionada.

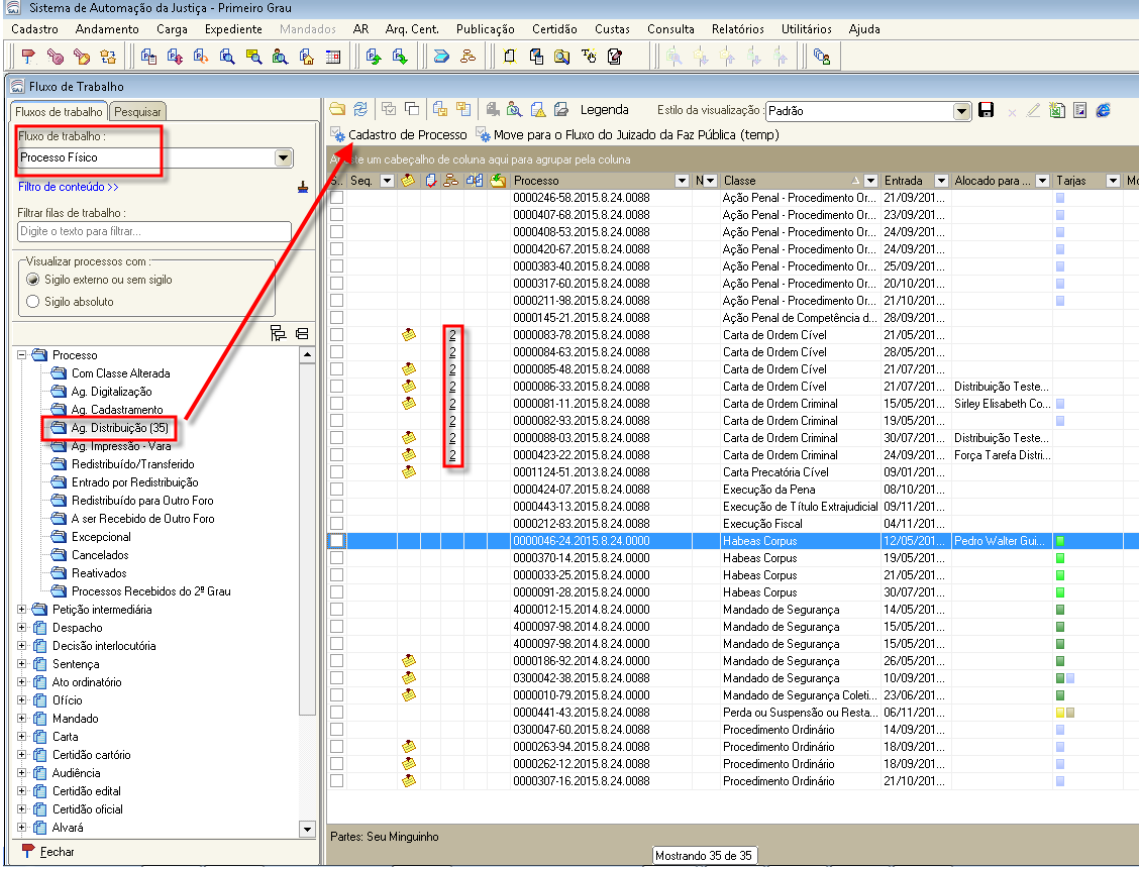

# <span id="page-4-0"></span>**2.2. Declínio de Competência de Processos Recebidos Inicialmente no SAJ/PG (Encaminhar do SAJ/PG para SAJ/SG)**

A Unidade Judiciária deverá acessar o menu "Andamento – Envio de Processos ao 2º grau – Declínio de Competência", conforme destacado na figura abaixo.

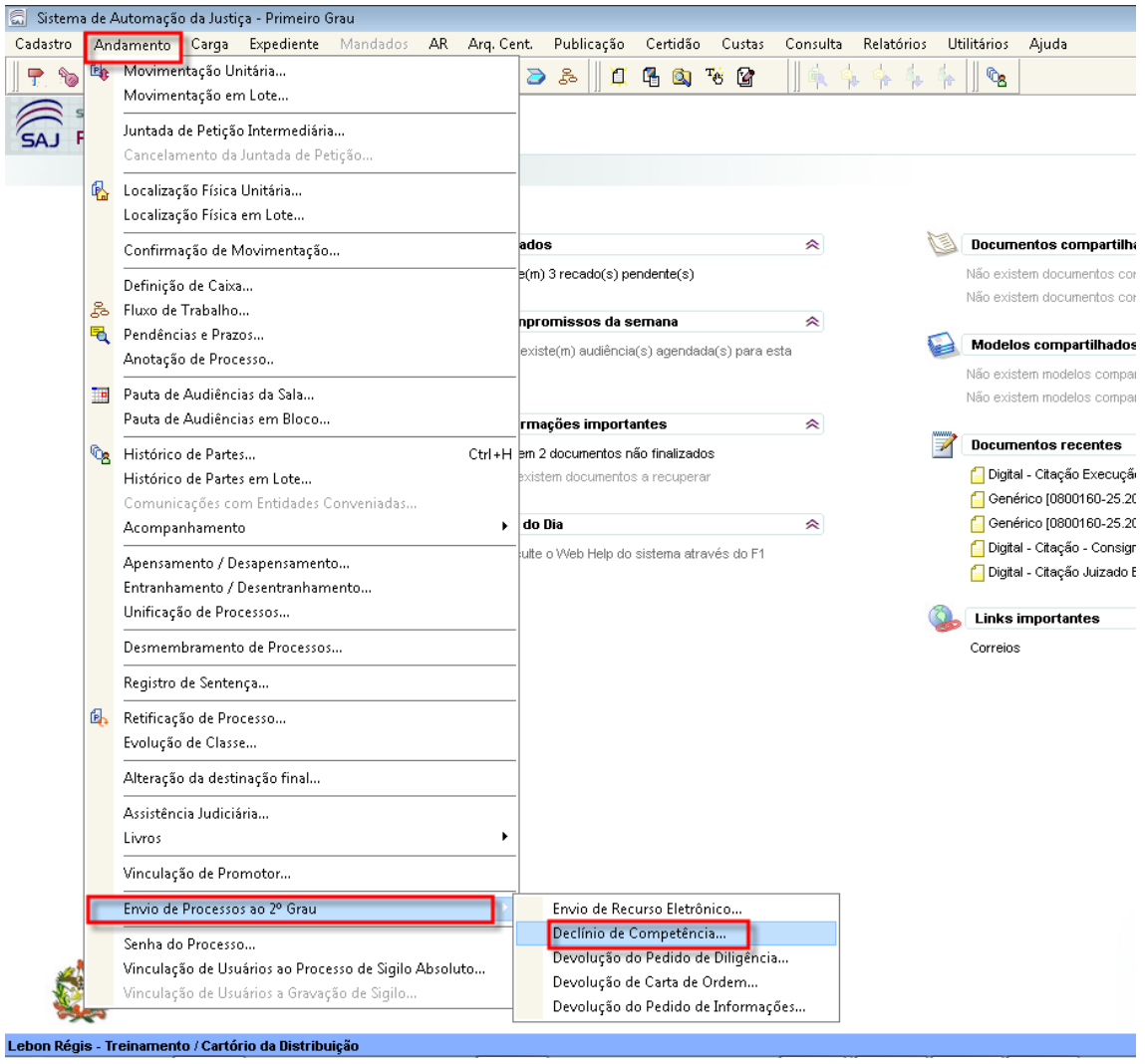

Informar nº do processo, classe e assunto do 2º grau, conforme figura abaixo. O sistema lançará uma certidão automática de remessa por declínio de competência e lançará movimentação que altera a situação do processo para "Arquivado".

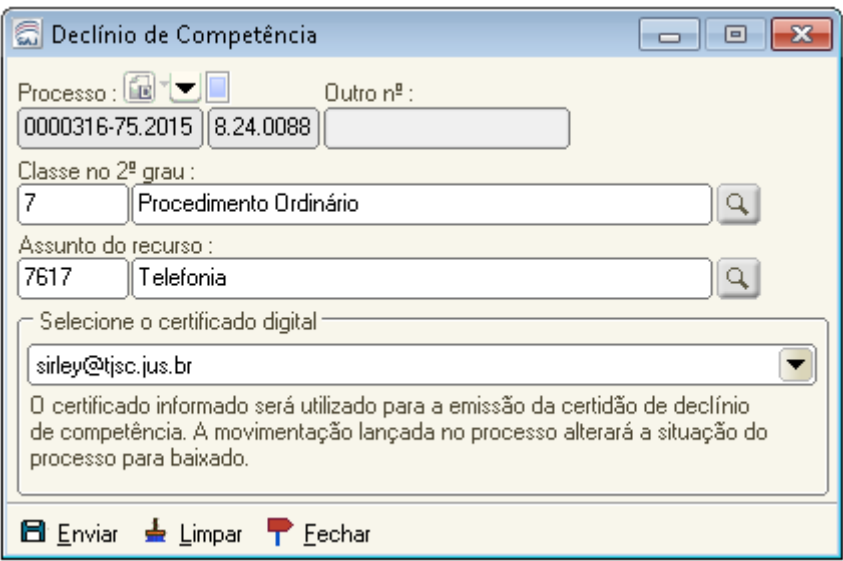

# <span id="page-6-0"></span>**2.3. Declínio de Competência de Processos com declínio no SAJ/PG (nasceu no SAJ/PG, que declinou para SAJ/SG, que redeclinou para SAJ/PG)**

Sistema permitirá enviar declínio de competência de um processo recebido no SAJ/PG, que declinou a competência ao SAJ/SG e o SAJ/SG declinou novamente para o SAJ/PG.

Para esses casos os comportamentos são idênticos aos outros envios de declínio. (Ver item 2.2)

## <span id="page-6-1"></span>**3. PEDIDO DE DILIGÊNCIA**

O pedido de diligência acontece quando o relator baixa os autos para a comarca de origem para que lá seja adotada alguma providência.

Os procedimentos para recebimento, cumprimento e devolução do pedido estão abaixo descritos:

## <span id="page-6-2"></span>**3.1. Recebimento do pedido de diligência**

No SAJ/PG, após o envio do pedido pelo SAJ/SG, o sistema adotará o seguinte comportamento.

**a)** Independentemente da fila em que o processo se encontra no SAJ/PG, será feita uma cópia na fila "Processos Recebidos do 2º Grau".

**b)** Será adicionada automaticamente uma movimentação interna "Recebimento de pedido de diligência", que será visualizada somente na coluna "Movimentação de origem" na fila mencionada.

**c)** Será gerada uma tarja "Pedido de Diligência". A tarja não poderá ser retirada pelo usuário. Será excluída automaticamente quando a diligência for devolvida. **d)** O processo que está em grau de recurso poderá ser manipulado no SAJ/PG devido a vinculação da tarja.

Após, emitido o expediente informando o cumprimento da diligência solicitada, o pedido de diligência deverá ser devolvido, conforme procedimentos abaixo:

### <span id="page-7-0"></span>**3.2. Devolução do pedido de diligência**

**a)** Acessar o menu "Andamento – Envio de Processos ao 2º grau – Devolução do Pedido de Diligência"

**b)** Informar o nº do processo, certificado digital e pressionar o botão "Enviar".

**c)** O sistema gera automaticamente a certidão "99009 – Certidão de Devolução de pedido de diligência".

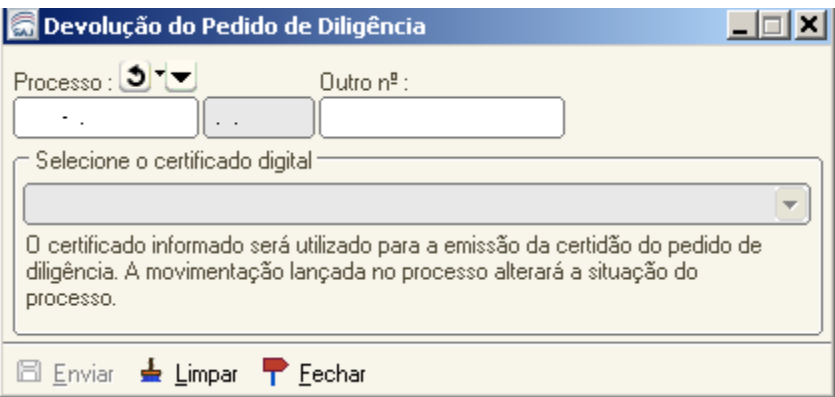

#### <span id="page-8-0"></span>**4. CARTA DE ORDEM**

#### <span id="page-8-1"></span>**4.1. Recebimento de Carta de Ordem**

As Cartas de Ordem digitais sejam, Cíveis, Criminais ou da Infância e Juventude, oriundas do SAJ/SG são recebidas no SAJ/PG na fila "Ag. Distribuição", do fluxo Processo Físico com cópia na fila "Processos Recebidos do 2º Grau" do mesmo fluxo.

Compete à Distribuição analisar essa fila, pois não haverá distribuição automática para as Cartas de Ordem.

Para cadastrar a Carta de Ordem, acessar o fluxo "Processo Físico", fila "Ag. Distribuição", selecionar o processo e clicar em "Cadastro de Processo", conforme destacado na figura abaixo. Efetuar o cadastro e distribuição como de costume, conferindo os dados e inserindo as informações faltantes.

Após a distribuição da carta de ordem, o processo é encaminhado para a fila "Processos Recebidos do 2º Grau" do fluxo de destino, de acordo com a competência selecionada.

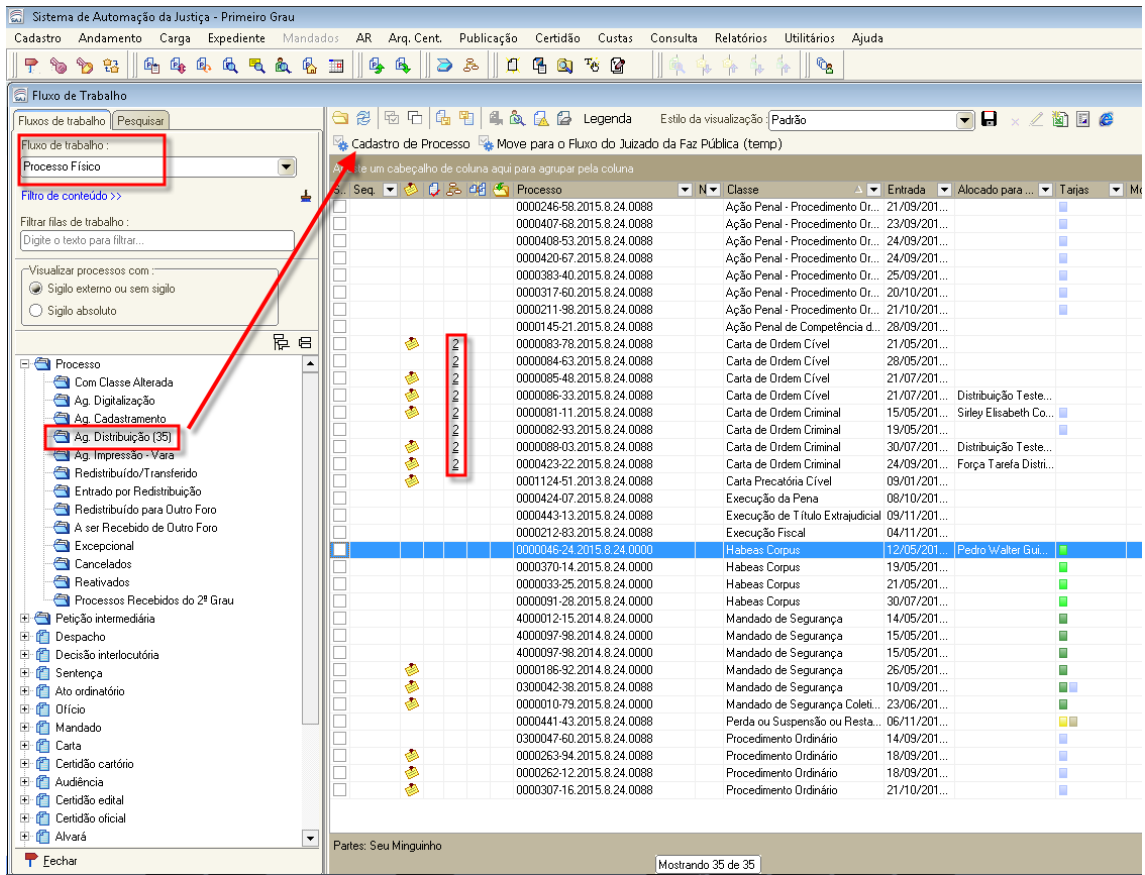

## <span id="page-9-0"></span>**4.2. Devolução de Carta de Ordem**

As Cartas de Ordem que tiverem como juízo Deprecante o Tribunal de Justiça de SC ou Turma Recursal de SC deverão ser devolvidas pela Unidade Judiciária, por meio do menu "Andamento – Envio de Processos ao 2º grau – Devolução de Carta de Ordem", conforme destacado na figura abaixo.

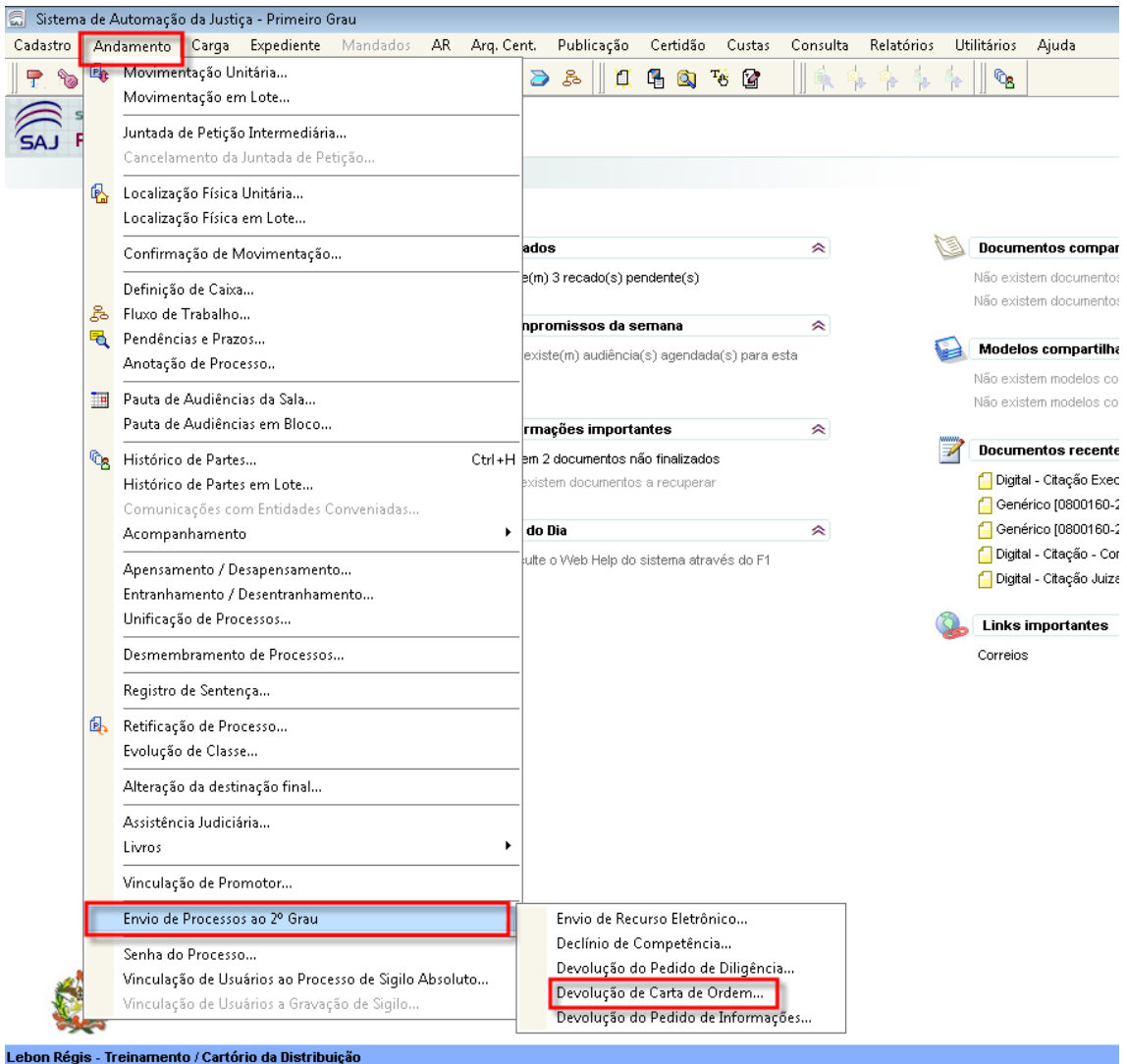

Inserir o nº do processo, selecionar o certificado digital e pressionar o botão "Enviar". (Figura abaixo)

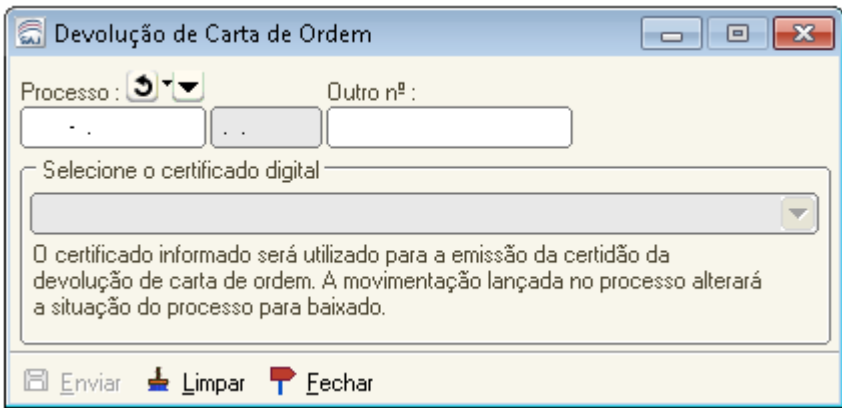

O sistema irá copiar o processo para a fila "Processos Remetidos ao Tribunal de Justiça", gerar automaticamente a certidão "99007 – Certidão de devolução de carta de ordem" e lançar uma movimentação que altera a situação do processo para "Arquivado".

## <span id="page-11-0"></span>**5. PEDIDO DE INFORMAÇÕES**

Com a integração entre o SAJ/PG e SAJ/SG, o sistema permitirá o pedido de informações a Juízes de 1º grau de processos do SAJ/PG. A funcionalidade serve para enviar eletronicamente o pedido de informações ao processo do SAJ/PG que originou no SAJ/SG processo originário digital, como por exemplo, habeas corpus referente a uma ação penal em andamento no SAJ/PG.

A seguir, serão demonstrados os procedimentos para recebimento e devolução do pedido de informações encaminhado pelo SAJ/SG, por meio da integração.

#### <span id="page-11-1"></span>**5.1. Recebimento do Pedido de Informações**

O Pedido de Informações do SAJ/SG, entrará no SAJ/PG como uma petição intermediária, no subfluxo "Petição Intermediária, Fila Ag. Análise – Petições Diversas". Uma cópia do processo é incluída na fila "Processos Recebidos do 2º grau", do fluxo de Processo.

*Obs: Esta petição não tem juntada automática.* 

Após a juntada da petição pela Unidade Judiciária, o processo do SAJ/PG deverá ser encaminhado ao Juiz para despacho.

#### <span id="page-11-2"></span>**5.2. Devolução do Pedido de Informações**

Após a análise do pedido pelo Juiz, estando o pedido instruído com as informações necessárias, a devolução deverá ser realizada no SAJ/PG, acessando o menu "Andamento – Envio de Recursos – Devolução de Pedido de Informações". O sistema permite selecionar peças do processo.

A devolução do Pedido de Informações será realizada no SAJ/PG, tanto para processos digitais como físicos. Para devolver o pedido referente a processos físicos o sistema tem opção para digitalizar outras peças para encaminhar juntamente com a resposta do Juiz.

## <span id="page-12-0"></span>**5.2.1. Campos a serem preenchidos na devolução do pedido de informações**

**a)** Número do processo de 1º grau: campo obrigatório;

**b)** Número do processo de 2º grau que solicitou o pedido: aparece automaticamente após informar o nº do processo do 1º grau;

**c)** Certificado digital: campo obrigatório;

**d)** Selecionar peças: apresenta as peças para seleção do documento a enviar.

**e)** Peça obrigatória: resposta do Juiz. As demais são opcionais.

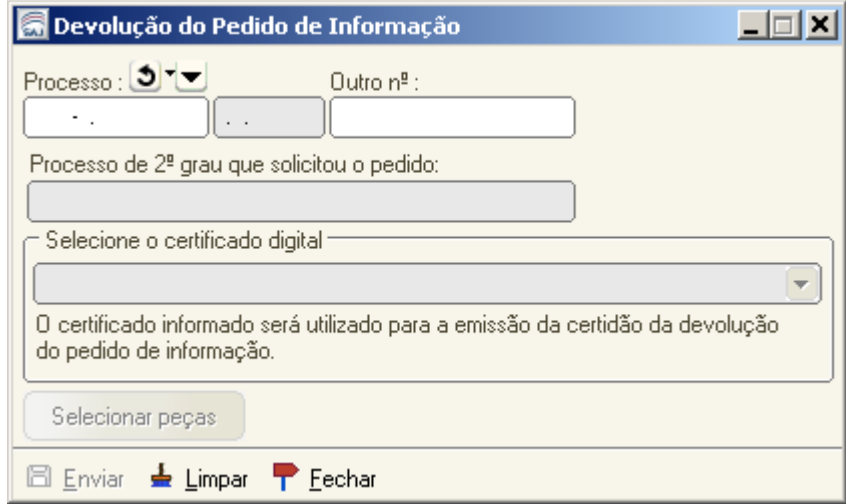

## <span id="page-12-1"></span>**5.2.2. Registros no SAJ/PG da devolução do Pedido de informação**

**a)** Gera e inclui ao final dos autos digitais do processo de 1º grau a certidão da categoria administrativa "99017 - Certidão de devolução de pedido de informações".

**b)** Registra internamente a data de devolução do pedido de informações e registra as peças encaminhadas para permitir eventual cancelamento.

#### <span id="page-13-0"></span>**6. AVISOS EM PROCESSOS NO PRIMEIRO GRAU**

Quando o SAJ/SG receber um processo que tem relação a um processo em tramitação no SAJ/PG, por exemplo, Habeas Corpus e Agravo de Instrumento, será gerada automaticamente uma certidão no processo do SAJ/PG e copiado para a fila "Processos Recebidos no Tribunal de Justiça".

Quando o processo no SAJ/PG for arquivado, será emitida certidão no processo originário no SAJ/SG com a informação do arquivamento.

## <span id="page-13-1"></span>**7. BAIXA DE ORIGINÁRIOS**

Quando encerrada a tramitação do processo originário no SAJ/SG as peças, por exemplo acórdão, decisão, são enviadas ao processo de referência no SAJ/PG. Essas peças são inseridas automaticamente na pasta digital e uma pendência com a descrição "Petição de baixa de originário juntada ao processo" é gerada no sistema.

## <span id="page-13-2"></span>**8. CONFLITO DE COMPETÊNCIA E DE JURISDIÇÃO**

As funcionalidades "Envio de Conflito de Competência" e "Envio de Conflito de Jurisdição" ainda não estão disponíveis na Integração entre o Primeiro e o Segundo Grau.

Para os processos que possuem Conflito de Competência e de Jurisdição, até que a funcionalidade esteja disponível, os processos digitais devem ser enviados de acordo com a Resolução 11/2014 (malote digital) que regulamenta o trâmite do processo híbrido.

## <span id="page-13-3"></span>**9. RECURSO EM SENTIDO ESTRITO**

O Recurso em Sentido Estrito pode ser enviado de 2 (duas) formas: nos próprios autos, ou por instrumento, em autos apartados, devendo ser observado os artigos 581 e seguintes do Código de Processo Penal.

Quando enviados nos próprios autos, o processo principal, juntamente com o recurso, deve ser enviado à segunda instância, ficando com a situação "Em grau de recurso".

Quando em autos apartados, por ter numeração própria, somente o incidente será enviado à segunda instância, permanecendo o processo principal "Em andamento" e o incidente ficará com a situação "Em grau de recurso", neste caso, deve ser informado no processo incidente, o número do processo principal, para que a segunda instância possa consultar os autos, se necessário.

## <span id="page-14-0"></span>**10.PROCESSOS FÍSICOS**

Para os processos que são físicos no PG e não serão digitalizados, a forma de envio ao Segundo Grau não se altera, é necessário lançar a movimentação unitária de remessa para colocar o processo em situação "Em grau de Recurso" e enviar o processo via malote.

## <span id="page-14-1"></span>**11.GLOSSÁRIO**

**PG:** Primeiro Grau de Jurisdição

**SG:** Segundo Grau de Jurisdição

**Processo Originário:** O tribunal tem competência originária para certos pleitos, ou seja, esse órgão deve enfrentar a pretensão inicial deduzida, em toda sua dimensão, assim como deve resolver as questões - de fato e de direito - surgidas por força da resistência oposta pelo demandado (ou mesmo pela lei, nos casos de direitos indisponíveis). Essa é, em suma, a extensão das regras que conferem competência originária e que, a rigor, não deixam de ser regras de competência "de juízo", (CÂNDIDO RANGEL DINAMARCO).

**Fluxo Processo Físico:** Fluxo de entrada de todo processo digital antes de ser distribuído. Após a distribuição (manual ou automática), o processo é remetido

para o fluxo correspondente de acordo com a competência selecionada. Também entram nesse fluxo, as petições de processos físicos oriundas da internet para impressão.

**Recurso Eletrônico:** São os recursos digitais após a implantação do SAJ5SG.